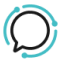

[Knowledge Base](https://help.sipcity.com.au/en-US/kb) > [Troubleshooting](https://help.sipcity.com.au/en-US/kb/troubleshooting) > [Call Check](https://help.sipcity.com.au/en-US/kb/articles/call-check-2)

Call Check Mike Johnstone - 2024-04-15 - [Troubleshooting](https://help.sipcity.com.au/en-US/kb/troubleshooting)

Call Check Use Call check to determine if your number is externally accessible from outside of our network.

How use Call Check

- 1. Log into your account
- 2. Select Tools > Call Check.
- 3. Select Preferences

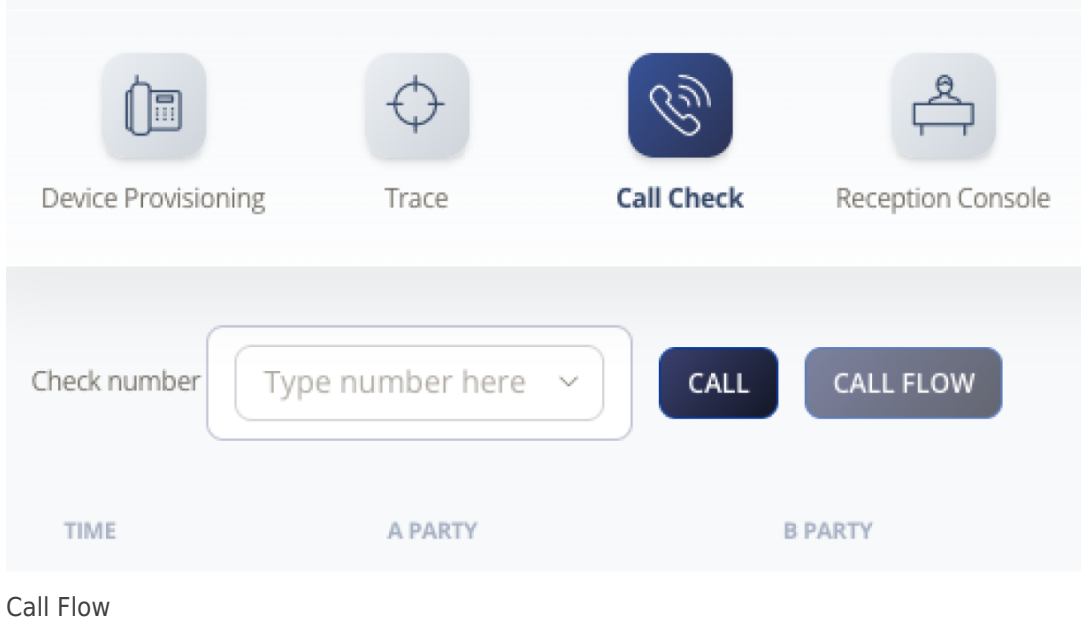

Identifies SIP Peering

- Global Peering
- Standalone
- Trunking